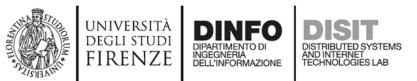

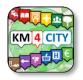

# Sii-Mobility Dev App Kit

#### Aula caminetto, Scuola di Ingegneria, Firenze 24/01/2017

Ing. Claudio Badii

Dipartimento di Ingegneria dell'Informazione, DINFO Università degli Studi di Firenze Via S. Marta 3, 50139, Firenze, Italy Tel: +39-055-2758515, fax: +39-055-2758570 **DISIT Lab** 

http://www.disit.org

For help desk send email to: <u>km4city@disit.org</u>

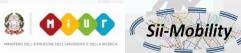

# Mobile App Kit

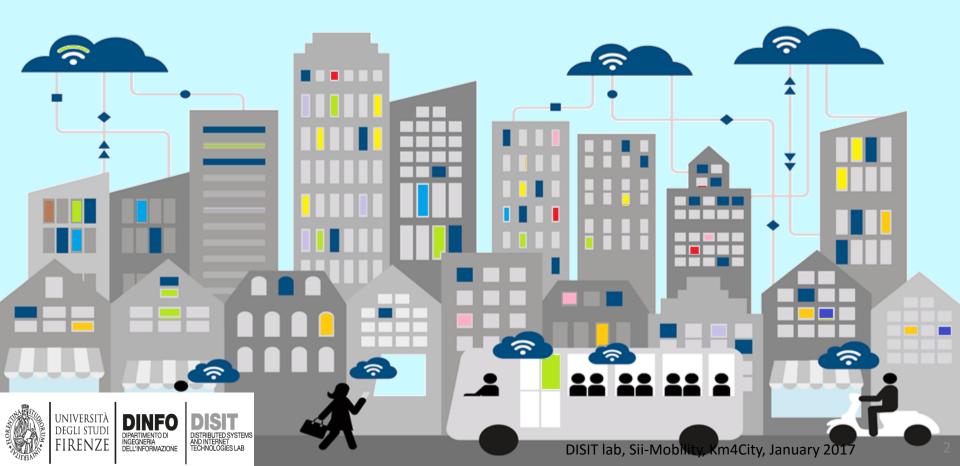

# Agenda

- 9:00-10:30 http://www.disit.org/6993
  - Sii-Mobility Overview
  - General Model
  - Engaging Users via Apps
  - Overview of development tools for Appendix
  - How to Legally work with SDK
  - Planned Additional Modules for the Apps
  - Info and Documents
- 10:30-11:30
  - ServiceMap usage <a href="http://www.disit.org/6994">http://www.disit.org/6994</a>
  - Smart City API <a href="http://www.disit.org/6995">http://www.disit.org/6995</a>
- 11:00-12:30 http://www.disit.org/6992
  - Sii-Mobility Mobile App Kit on GitHub
    - How to develop new module
- 12:30-13:30: lunch
- 13:30-17:00:
  - Workshop on development: exercitations

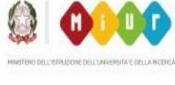

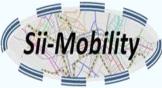

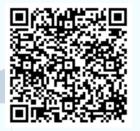

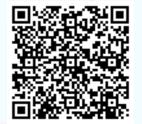

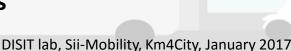

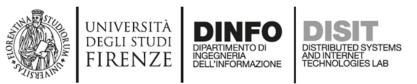

## **Mobile Apps**

- Usually when we think of applications for the mobile devices, we think of native applications, that is downloaded and installed on a specific device.
- In fact the development of native applications still remains the best way to fully exploit the potential of smartphones and tablets and offer integrated and consistent user experience between all applications.
- The **problem** with this approach is that, to support more than one operating system, is necessary to develop **different applications**, thus **multiplying the implementation** code and **times to maintain**.
- The best answer to this problem now comes with the framework for mobile web applications, that have as their primary objective to provide a user experience as close as possible to the native while ensuring support for a large number of devices and operating systems.

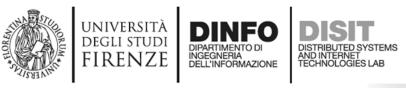

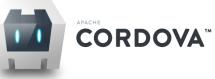

- Apache Cordova is a set of JavaScript APIs that enable the devices to the application developer to access native features of the device such as the camera or accelerometer, storage, network, gps ....
- Combined with a user interface framework such as Dojo Mobile or jQuery Mobile or Sencha Touch, allows the development of smartphone applications using only HTML, CSS and JavaScript.
- When using the Cordova API, an application can be built without any native code (Java, Objective-C, C# etc.). The web technologies used are hosted in the same application at the local level (usually not on a remote http server).
- These JavaScript API are consistent and valid for the different platforms of mobile devices, in this way the application built on the Web standard, should be portable with a minimum of changes.

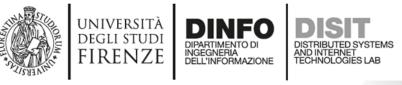

Sil-Mobil

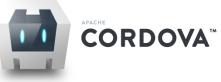

- **Cordova-based apps** are implemented as package applications using the SDK platform, and can be made available for installation from the App Store for each device.
- Cordova offers a set of JavaScript libraries that can be invoked transparently using the native code of the device.
- Cordova is available for iOS, Android, Blackberry, Windows Phone, Palm WebOS, Bada, Symbian etc.
- Documentation and downloads are available on the official website: <u>http://cordova.apache.org/</u>

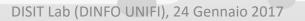

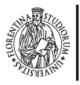

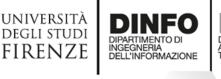

cordova" plugin

- cordova-plugin-battery-status: 1.2.1
- cordova-plugin-camera: 2.3.1
- cordova-plugin-console: 1.0.5
- cordova-plugin-contacts: 2.2.1
- cordova-plugin-device: 1.1.4
- cordova-plugin-device-motion: 1.2.3
- cordova-plugin-device-orientation: 1.0.5
- cordova-plugin-dialogs: 1.3.1
- cordova-plugin-file: 4.3.1
- cordova-plugin-file-transfer: 1.6.1

- cordova-plugin-geolocation: 2.4.1
- cordova-plugin-globalization: 1.0.5
- cordova-plugin-legacy-whitelist: 1.1.2
- cordova-plugin-media: 2.4.1
- cordova-plugin-media-capture: 1.4.1
- cordova-plugin-network-information: 1.3.1
- cordova-plugin-splashscreen: 4.0.1
- cordova-plugin-statusbar: 2.2.1
- cordova-plugin-test-framework: 1.1.4
- cordova-plugin-vibration: 2.1.3
- cordova-plugin-whitelist: 1.3.1
- cordova-plugin-wkwebview-engine: 1.1.1

It is possible to create own plugins following the guide for development.

|                                 | dio Badii > Lavoro > workspace > siiMobile > plugins > cordova-plugin-device > | udio Badi                                                                                                    | ii > Lavoro > workspace > siiMobile > plugins > cordova-plugin-device > src >                                                                                                    |  |
|---------------------------------|--------------------------------------------------------------------------------|----------------------------------------------------------------------------------------------------|----------------------------------------------------------------------------------------------------|--|
|                                 | 🕠 doc                                                                          | E CONTRACTOR OF CONTRACTOR OF CONTRACTOR OF CONTRACTOR OF CONTRACTOR OF CONTRACTOR OF CONTRACTOR OF CONTRACTOR  | android                                                                                                    |  |
|                                 | src                                                                            | E CARACTER CONTRACTOR DE LA CONTRACTOR DE LA CONTRACTOR DE LA CONTRACTOR DE LA CONTRACTOR DE LA CONTRACTOR DE L | blackberry10                                                                                                    |  |
|                                 | tests                                                                          |                                                                                                    | browser                                                                                                    |  |
|                                 | E www                                                                          |                                                                                                    | firefoxos                                                                                                    |  |
|                                 | CONTRIBUTING.md<br>Tipo: File MD                                               |                                                                                                    |                                                                                                    |  |
|                                 | LICENSE<br>Tipo: File                                                          | 0                                                                                                    |                                                                                                    |  |
|                                 | NOTICE<br>Tipo: File                                                           |                                                                                                    |                                                                                                    |  |
|                                 | package.json<br>Tipo: JSON File                                                |                                                                                                    | tizen and a second second seco |  |
|                                 | plugin.xml                                                                     | <u>ă</u>                                                                                                    | ubuntu                                                                                                    |  |
|                                 | README.md<br>Tipo: File MD                                                     | R                                                                                                    | windows                                                                                                    |  |
|                                 | RELEASENOTES.md<br>Tipo: File MD                                               | DISI                                                                                                    | Lab (DINFO UNIFI), 24 Gennaio 2017                                                                                                    |  |
| DELL'UNIVERSITÀ E DELLA INCERCA |                                                                                | DIJII                                                                                                    |                                                                                                    |  |

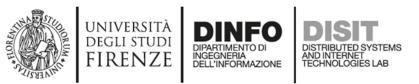

- The library is **independent** from specific framework but there are plugins for the integration with jQuery, Dojo, and YUI.
- Possibility to work with javascript objects and then exploit the communication of data in JSON format from a REST call via AJAX.
- The templates for Mustache may be assigned or loaded as a string to a variable and the placeholder are identified by two braces, for example: {{miopplaceholder}}.
- One of the most interesting of the library feature is support in enumerable values
- Documentation and downloads are available on the official website: <u>http://mustache.github.io</u>

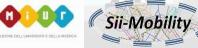

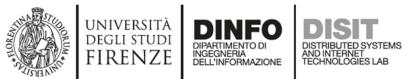

Template –––

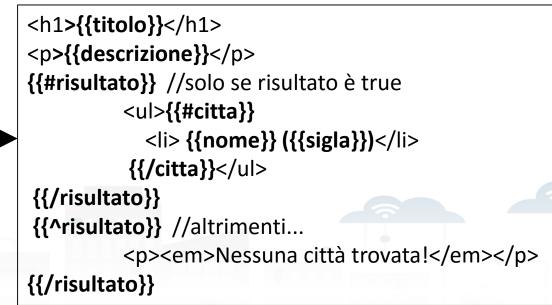

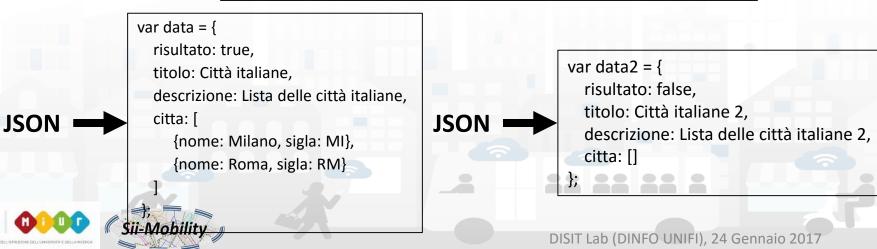

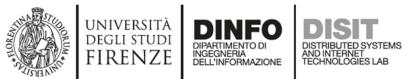

Template –

**JSON** 

<h1>{{titolo}}</h1> {{descrizione}} {{#risultato}} //solo se risultato è true {{#citta}} {{fome} ({{sigla}}) {{/citta}} {{/risultato}} //altrimenti... <em>Nessuna città trovata!</em> {{/risultato}}

var data = {
 risultato: true,
 titolo: Città italiane,
 descrizione: Lista delle città italiane,
 citta: [
 {nome: Milano, sigla: MI},
 {nome: Roma, sigla: RM}
 ]

#### Template + JSON + Mustache

#### Città italiane

Lista delle città italiane

- Milano (MI)
- Roma (RM)

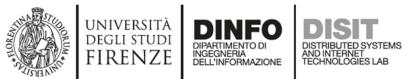

Template –

<h1>{{titolo}}</h1> {{descrizione}} {{#risultato}} //solo se risultato è true {{#citta}} {{mome}} ({{sigla}}) {{/citta}} {{/risultato}} {{risultato}} //altrimenti... <em>Nessuna città trovata!</em> {{/risultato}}

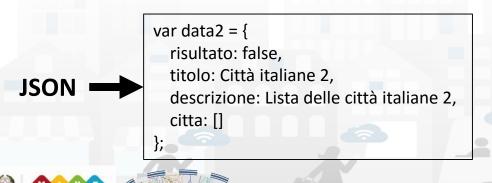

Sii-Mobilitv

#### Template + JSON + Mustache

#### Città italiane 2

Lista delle città italiane 2

Nessuna città trovata!

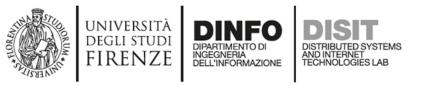

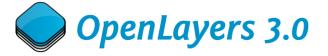

- **OpenLayers** is an open source **JavaScript library** for **displaying map data** in web browsers and can be used with a hybrid application developed with Cordova
- In the **early versions** of the app, the map was managed by **Leaflet.js** library. This was replaced because it didn't support the rotation, which is required to insert navigation functions within the app
- In addition, OpenLayers 3.0 builds the map and objects added to it with a canvas renderer, which is very efficient when objects are numerous and small as the markers displayed for each search done with the app
- Documentation and downloads are available on the official website: http://openlayers.org

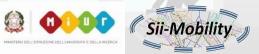

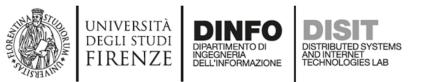

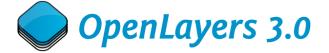

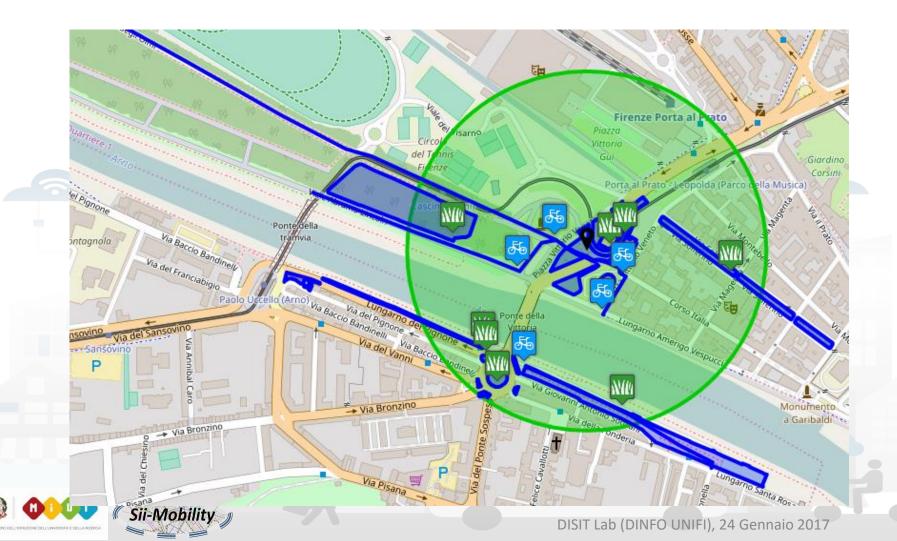

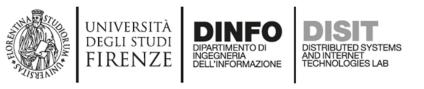

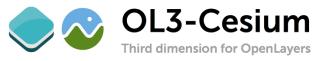

- **Cesium** is an **open-source JavaScript library** for world-class **3D globes and maps**. Our mission is to create the leading 3D globe and map for static and time-dynamic content, with the best possible performance, precision, visual quality, platform support, community, and ease of use.
- To use Cesium over map created with OpenLayers using the library OL3 Cesium (developed by OpenLayers's Team) that allows you to switch easily from 2D to 3D.
- The **3D version** of the map is displayed only on **devices able to execute** it, and only in **navigation mode**. This choice at the moment is due to the high utilization of resources by Cesium and some problems in library OL3-Cesium.
- Documentation and downloads are available on the official website: <u>https://cesiumjs.org</u> and <u>http://openlayers.org/ol3-cesium/</u>

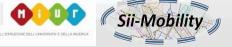

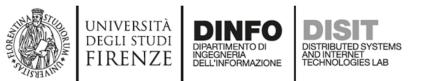

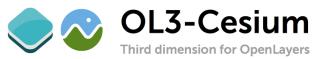

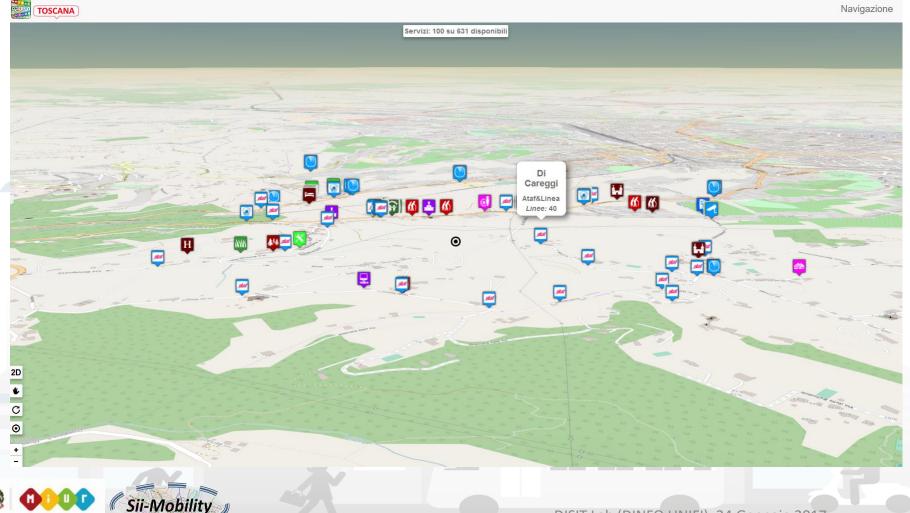

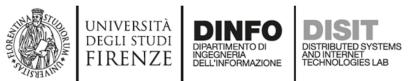

#### General architecture

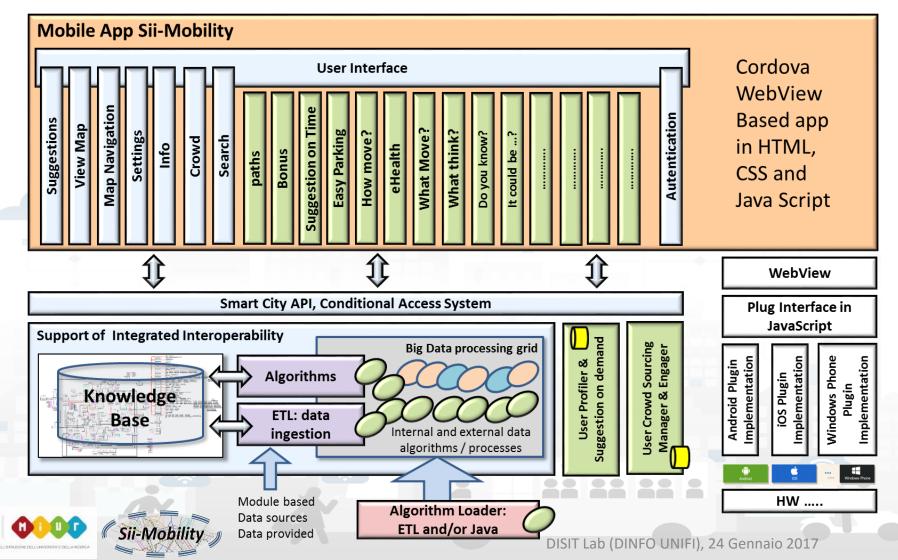

16

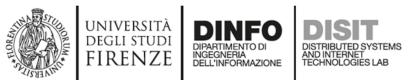

In the slides following there is an **example** of how to **add a module** to the app.

The goal of this example is to create a **new module** that in addition to viewing the list of car parks as is already the case for the button named "Parking" will **show directly** the **number of free parking lots** for each car park found

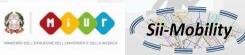

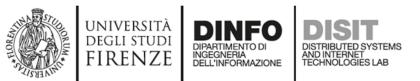

• Files required for creating a new module are as follows

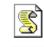

ExampleModule.js Tipo: File JavaScript

|    | Г |
|----|---|
| 0  |   |
| 25 |   |

exampleModule.labels. \* .json Tipo: JSON File

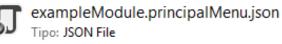

A Javascript file containing the logic

5 JSON files (**ita**, **eng**, **esp**, **deu**, **fra**) containing **labels** to be included in the new interface

A JSON file that contains one or more **buttons** to be added to **principal menu** to allow the user to interact with the newly created module

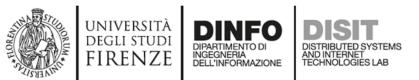

 Copy these files to a new folder that will have the name of the new module (i.e., ParkingSearcher): the names of the files copied have to be changed to get the module name as a prefix

> workspace > siiMobilityAppKit > www > is > modules > parkingSearcher

| oro / workspace / sinviobilityAppKit / www / js / modu |                                    |
|--------------------------------------------------------|------------------------------------|
| ParkingSearcher.js<br>Tipo: File JavaScript            |                                    |
| parkingSearcher.labels.deu.json<br>Tipo: JSON File     |                                    |
| parkingSearcher.labels.eng.json<br>Tipo: JSON File     |                                    |
| parkingSearcher.labels.fra.json<br>Tipo: JSON File     |                                    |
| parkingSearcher.labels.ita.json<br>Tipo: JSON File     |                                    |
| parkingSearcher.labels.spa.json<br>Tipo: JSON File     |                                    |
| parkingSearcher.principalMenu.json<br>Tipo: JSON File  |                                    |
| DISIT                                                  | Lab (DINFO UNIFI), 24 Gennaio 2017 |

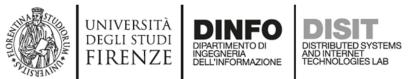

• Field descriptions for creating buttons in the main menu

| { |                                                                                        |
|---|----------------------------------------------------------------------------------------|
|   | <pre>"callback": "PrincipalMenu.hide(): MapManager.centerMapOnGps():".</pre>           |
|   | "iconId": "",                                                                          |
|   | "iconClass": "icon ion-android-bus",                                                   |
|   | "iconFontSize": "41px",                                                                |
|   | "iconColor": "#CC0000",                                                                |
|   | "imgSrc": "img/ticketmenu.png",                                                        |
|   | "imgHeight": "37px",                                                                   |
|   | "text": "P",                                                                           |
|   | "textFontSize": "38px",                                                                |
|   | "textColor": "#CC0000",                                                                |
|   | "captionId": "principalMenuParkingSearcher",                                           |
|   | "captionTextId": "moduleParkingSearcher",                                              |
|   | "step": true,                                                                          |
|   | "stepId": "eventsBadge",                                                               |
|   | "ribbon": true,                                                                        |
|   | "ribbonId": "",                                                                        |
|   | "ribbonStyle": "background: #336633;background: linear-gradient(#33FF33 0%, #336633 10 |
|   | "ribbonText": "Beta",                                                                  |
|   | "removed": false,                                                                      |
|   | "index": 0                                                                             |
| } |                                                                                        |

This field contains the **callback** for the new module.

The present callbacks should be left, because they serves to close the main menu and to center the map on the GPS

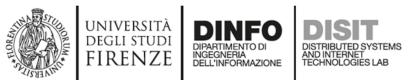

• Field descriptions for creating buttons in the main menu

| _<br>r |                                                                                                    |
|--------|----------------------------------------------------------------------------------------------------|
| ۱      | <pre>"callback": "PrincipalMenu.hide(); MapManager.centerMapOnGps();",</pre>                                                                                            |
|        | <pre>"iconId": "', "iconClass": "icon ion-android-bus", "iconFontSize": "41px", "iconColor": "#CC0000".</pre>                                                           |
|        | "imgSrc": "img/ticketmenu.png",<br>"imgHeight": "37px",                                                                                                    |
|        | "text": "P",<br>"textFontSize": "38px",<br>"textColor": "#CC0000",                                                                                                    |
|        | <pre>captionid : "principalMenuParkingSearcher",     "captionTextId": "moduleParkingSearcher",     "step": true,     "stepId": "eventsBadge",     "ribbon": true,</pre> |
|        | "ribbonId": "",                                                                                                    |
|        | <pre>"ribbonStyle": "background: #336633;background: linear-gradient(#33FF33 0%, #336633 100%) "ribbonText": "Beta", "removed": false, "index": 0</pre>                 |
| }<br>  |                                                                                                    |

These blocks of fields are **mutually exclusive**. Allow you to choose the icon that will identify the button that you are creating. This icon can be chosen as an **image**, a **text**, a **glyphicon** (Bootstrap) or **ionicons** (ionicons.com). N.B. Field **iconId** can be useful if you plan to edit the selected icon **dynamically** 

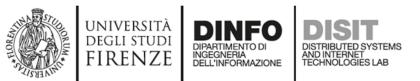

• Field descriptions for creating buttons in the main menu

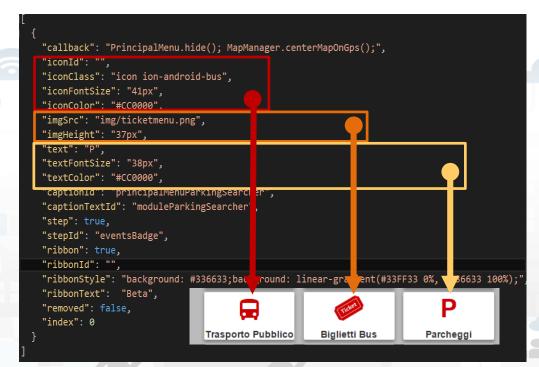

These blocks of fields are **mutually exclusive**. Allow you to choose the icon that will identify the button that you are creating. This icon can be chosen as an **image**, a **text**, a **glyphicon** (Bootstrap) or **ionicons** (ionicons.com). N.B. Field **iconId** can be useful if you plan to edit the selected icon **dynamically** 

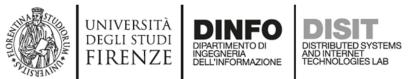

• Field descriptions for creating buttons in the main menu

"callback": "PrincipalMenu.hide(); MapManager.centerMapOnGps();", "iconId": "", "iconClass": "icon ion-android-bus", "iconFontSize": "41px", "iconColor": "#CC0000", "imgSrc": "img/ticketmenu.png", "imgHeight": "37px", "text": "P", "textFontSize": "38px", "textColor": "#CC0000", "captionId": "principalMenuParkingSearcher", 'captionTextId": "moduleParkingSearcher", "step": true, "stepId": "eventsBadge", "ribbon": true, "ribbonId": "". "ribbonStyle": "background: #336633;background: linear-gradient(#33FF33 0%, #336633 100%); "ribbonText": "Beta", "removed": false, "index": 0

**captionId** serves to indicate the **container tag** of the text that is located at the bottom of each button.

captionTextId indicates the name of the field in labels.\*.json whose value is the text to be inserted in the previous container.

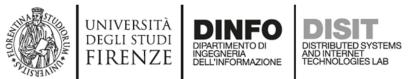

• Field descriptions for creating buttons in the main menu

| { |                                                                                           |
|---|-------------------------------------------------------------------------------------------|
|   | <pre>"callback": "PrincipalMenu.hide(); MapManager.centerMapOnGps();",</pre>              |
|   | "iconId": "",                                                                             |
|   | "iconClass": "icon ion-android-bus",                                                      |
|   | "iconFontSize": "41px",                                                                   |
|   | "iconColor": "#CC0000",                                                                   |
|   | "imgSrc": "img/ticketmenu.png",                                                           |
|   | "imgHeight": "37px",                                                                      |
|   | "text": "P",                                                                              |
|   | "textFontSize": "38px",                                                                   |
|   | "textColor": "#CC0000",                                                                   |
|   | "captionId": "principalMenuParkingSearcher",                                              |
|   | "captionTextId": "moduleParkingSearcher",                                                 |
|   | "step": true,                                                                             |
|   | "stepId": "eventsBadge",                                                                  |
|   | "ribbon": true,                                                                           |
|   | "ribbonId": "",                                                                           |
|   | "ribbonStyle": "background: #336633;background: linear-gradient(#33FF33 0%, #336633 100%) |
|   | "ribbonText": "Beta",                                                                     |
|   | "removed": false,                                                                         |
|   | "index": 0                                                                                |
| } |                                                                                           |
|   |                                                                                           |

These blocks of fields are used to show the user **badges containing information** related to the button on which are located

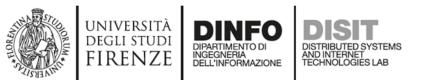

• Field descriptions for creating buttons in the main menu

| L |                                                                                             |
|---|---------------------------------------------------------------------------------------------|
| { |                                                                                             |
|   | "callback": "PrincipalMenu.hide(); MapManager.centerMapOnGps();",                           |
|   | "iconId": "",                                                                               |
|   | "iconClass": "icon ion-android-bus",                                                        |
|   | "iconFontSize": "41px",                                                                     |
|   | "iconColor": "#CC0000",                                                                     |
|   | "imgSrc": "img/ticketmenu.png",                                                             |
|   | "imgHeight": "37px",                                                                        |
|   | "text": "P",                                                                                |
|   | "textFontSize": "38px", Eventi Naviga                                                       |
|   | "textColor": "#CC0000",                                                                     |
|   | "captionId": "principalMenuParkingSearcher",                                                |
|   | "captionTextId": "moduleParkingSearcher",                                                   |
|   | "step": true,                                                                               |
|   | "stepId": "eventsBadge",                                                                    |
|   | "ribbon": true,                                                                             |
|   | "ribbonId": "",                                                                             |
|   | "ribbonStyle": "background: #336633;background: linear-gradient(#33FF33 0%, #336633 100%);" |
|   | "ribbonText": "Beta",                                                                       |
|   | "removed": false,                                                                           |
|   | "index": 0                                                                                  |
| } |                                                                                             |
| ] |                                                                                             |
|   |                                                                                             |

These blocks of fields are used to show the user **badges containing information** related to the button on which are located

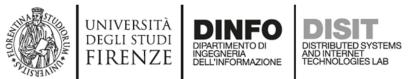

• Field descriptions for creating buttons in the main menu

"callback": "PrincipalMenu.hide(); MapManager.centerMapOnGps();", "iconId": "", "iconClass": "icon ion-android-bus", "iconFontSize": "41px", "iconColor": "#CC0000", "imgSrc": "img/ticketmenu.png", "imgHeight": "37px", "text": "P", "textFontSize": "38px", "textColor": "#CC0000", "captionId": "principalMenuParkingSearcher", "captionTextId": "moduleParkingSearcher", "step": true, "stepId": "eventsBadge", "ribbon": true, "ribbonId": "". "ribbonStyle": "background: #336633;background: linear-gradient(#33FF33 0%, #336633 100%); "ribbonText": "Beta", 'removed": false, 'index": 0

**removed** field is useful to allow the removal and the insertion of the buttons in the main menu by the user.

**index** field is useful for rendering the buttons in the order chosen by the user.

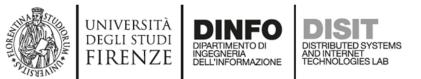

• Field descriptions for creating buttons in the main menu

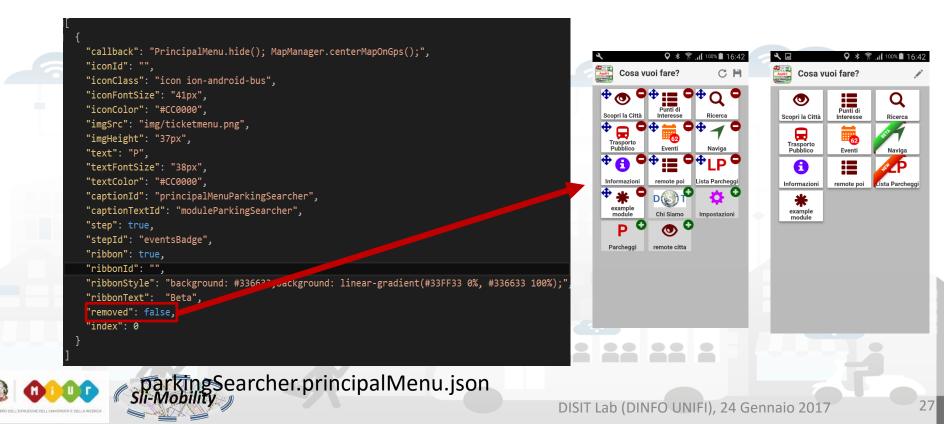

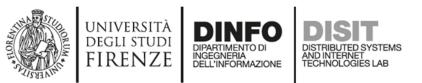

- Loading new buttons modules within the main menu, takes place by comparing the captionId field.
- If the menu already has a button with the same captionId, the first is replaced with the new one.
- To remove a button from the main menu (field removed hides it) add a delete field with value equal to true.

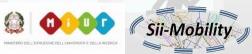

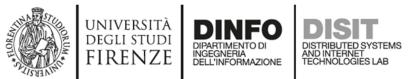

Sii-Mobility

### ParkingSearcher in main menu

• First version of the button

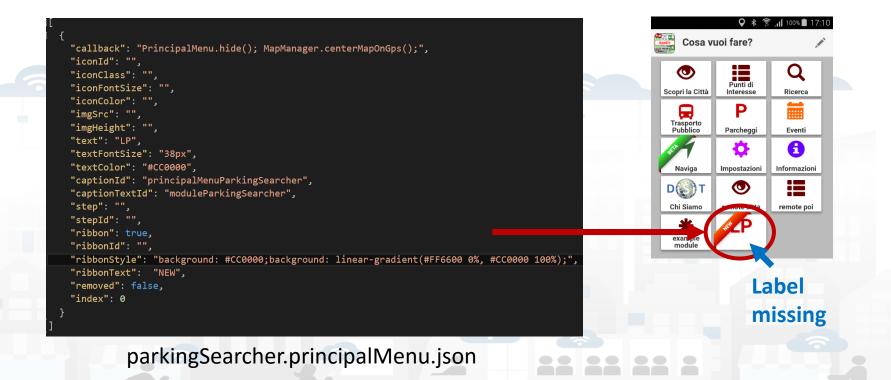

DISIT Lab (DINFO UNIFI), 24 Gennaio 2017

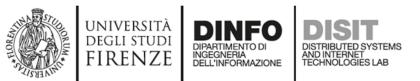

## Labels of ParkingSearcher

• Description of label.\*.json files

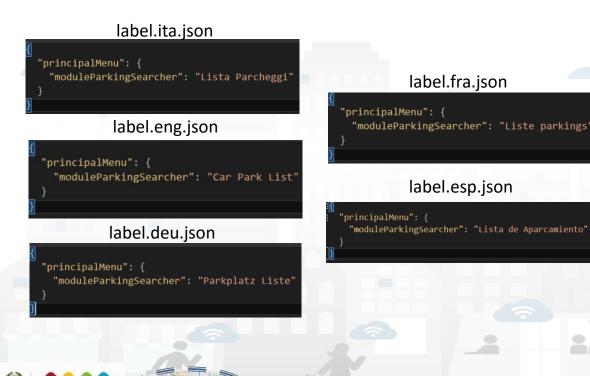

#### Three important things to check:

- Languages shall be indicated by 3 characters: ita, deu, esp, fra, eng
- The label for the button must be contained within the object "principalMenu"
- The name of the field inside
   "principalMenu" must be the same of "captionTextId" seen before

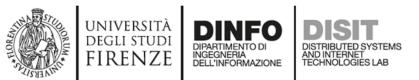

### Labels of ParkingSearcher

label.ita.json

• Description of label.\*.json files

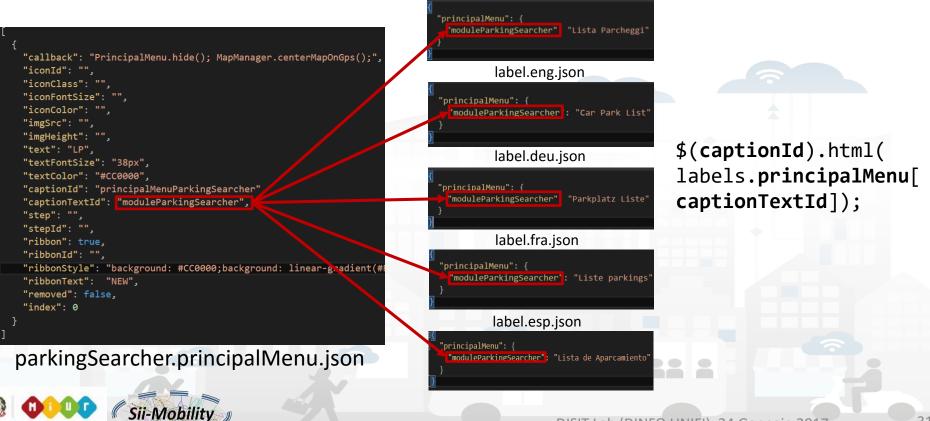

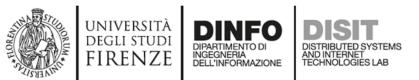

### Labels of ParkingSearcher

• Description of label.\*.json files

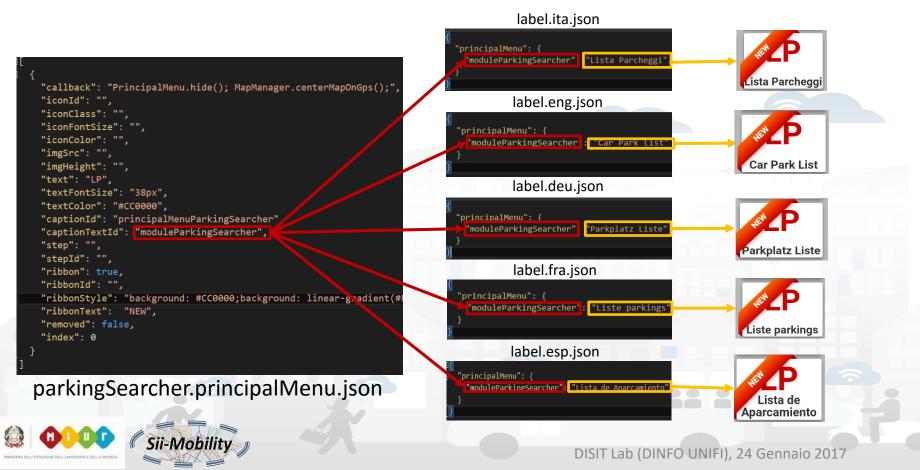

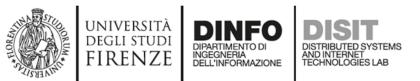

• It is seen as fill most of the files in the folder of new module ParkingSearcher that is developed in this presentation

workspace > siiMobilityAppKit > www > js > modules > parkingSearcher

| , , , , , , , , , , , , , , , , , , , ,               |                                          |
|-------------------------------------------------------|------------------------------------------|
| ParkingSearcher.js<br>Tipo: File JavaScript           | TODO                                     |
| parkingSearcher.labels.deu.json<br>Tipo: JSON File    |                                          |
| parkingSearcher.labels.eng.json<br>Tipo: JSON File    | $\checkmark$                             |
| parkingSearcher.labels.fra.json<br>Tipo: JSON File    |                                          |
| parkingSearcher.labels.ita.json<br>Tipo: JSON File    |                                          |
| parkingSearcher.labels.spa.json                       |                                          |
| parkingSearcher.principalMenu.json<br>Tipo: JSON File |                                          |
|                                                       | DISIT Lab (DINFO UNIFI), 24 Gennaio 2017 |

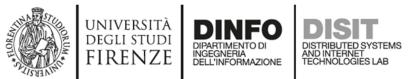

### ParkingSearcher Module Functions

• Functions contained in ParkingSearcher.js

#### show: function () {

application.resetInterface();

MapManager.showMenuReduceMap("#" + ParkingSearcher.idMenu); \$("#" + ParkingSearcher.idMenu + "Collapse").hide(); ParkingSearcher.open = true; InfoManager.addingMenuToManage(ParkingSearcher.varName);

application.addingMenuToCheck(ParkingSearcher.varName); application.setBackButtonListener();

},

#### hide: function () {

\$("#" + ParkingSearcher.idMenu).css({ 'z-index': '1001' });
MapManager.reduceMenuShowMap("#" + ParkingSearcher.idMenu);
InfoManager.removingMenuToManage(ParkingSearcher.varName);
application.removingMenuToCheck(ParkingSearcher.varName);
ParkingSearcher.open = false;

**Closes** any previously **opened menu**, **shrinks the map** to display the menu, **hides** the **button** to reduce the menu, since it will open already reduced.

Recording to other variables to get notifications when:

- users press the **back button**
- users change the device orientation
- must be closed the menu opened by this module

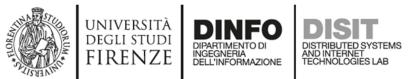

## ParkingSearcher Module Functions

• Functions contained in ParkingSearcher.js

show: function () {

application.resetInterface();

application.setBackButtonListener();

MapManager.showMenuReduceMap("#" + ParkingSearcher.idMenu); \$("#" + ParkingSearcher.idMenu + "Collapse").hide(); ParkingSearcher.open = true; InfoManager.addingMenuToManage(ParkingSearcher.varName); application.addingMenuToCheck(ParkingSearcher.varName);

},

#### hide: function () {

\$("#" + ParkingSearcher.idMenu).css({ 'z-index': '1001' });
MapManager.reduceMenuShowMap("#" + ParkingSearcher.idMenu);
InfoManager.removingMenuToManage(ParkingSearcher.varName);
application.removingMenuToCheck(ParkingSearcher.varName);
ParkingSearcher.open = false;

Does the **opposite functions** to those performed by the **function show**, also reset the zindexof the menu

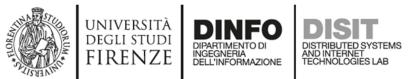

### ParkingSearcher Module Functions

• Functions contained in ParkingSearcher.js

```
checkForBackButton: function () {
    if (ParkingSearcher.open) {
        ParkingSearcher.hide();
refreshMenuPosition: function () {
    if (ParkingSearcher.open) {
        MapManager.showMenuReduceMap("#" + ParkingSearcher.idMenu);
        Utility.checkAxisToDrag("#" + ParkingSearcher.idMenu);
        if (ParkingSearcher.expanded) {
            ParkingSearcher.expandBusRoutesMenu();
closeAll: function () {
    if (ParkingSearcher.open) {
        ParkingSearcher.hide();
             Sii-Mobil
```

These are the **callbacks** called to **notify** the occurrence of an event among those described previously (see show function) and for which we recorded the module

- users press the back button
- users change the device orientation
- must be **closed the menu** opened by this module

DISIT Lab (DINFO UNIFI), 24 Gennaio 2017

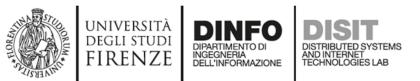

-Mobi

### ParkingSearcher Module Functions

• Functions contained in ParkingSearcher.js

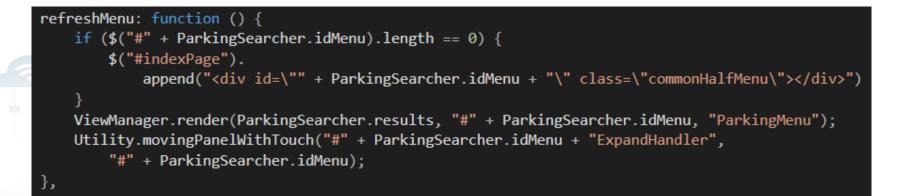

- Checks if there is the element that will contain the html code created through the use of Mustache library.
- It is generated the html code with template ParkingMenu.mst.html and JSON
   ParkingSearcher.results and added to the element container.
- Finally, the feature that allows the users to widen the menu by dragging the handler is added to it \_\_\_\_\_

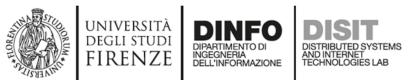

SII-IVIODII

### ParkingSearcher Module Functions

• Functions contained in ParkingSearcher.js

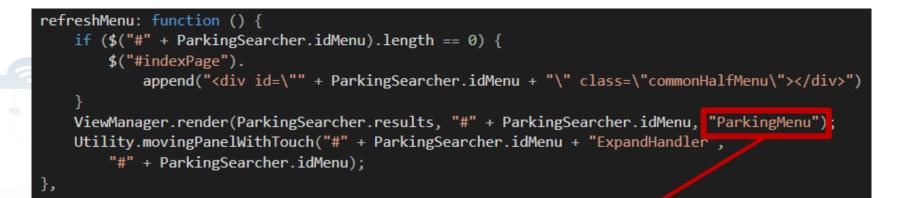

- Checks if there is the element that will contain the html code created through the use of Mustache library.
- It is generated the html code with template ParkingMenu.mst.html and JSON
   ParkingSearcher.results and added to the element container.
- Finally, the feature that allows the users to widen the menu by dragging the handler is added to it \_\_\_\_\_

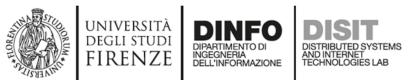

#### ParkingSearcher Module Functions

• Functions contained in ParkingSearcher.js

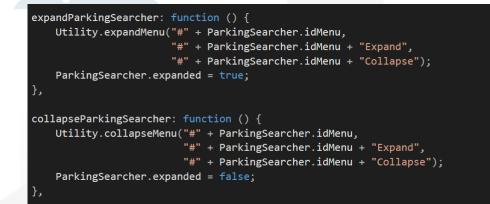

#### They serve to **expand** or **collapse** the menu

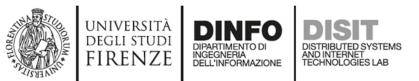

### ParkingSearcher Module Functions

• Functions contained in ParkingSearcher.js

successQuery: function (response) {
 ParkingSearcher.results = responseObject["Results"];

```
ParkingSearcher.refreshMenu();
ParkingSearcher.show();
```

```
MapManager.addGeoJSONLayer(responseObject);
DealingConselong action action
```

```
ParkingSearcher.resetSearch();
```

**}**,

```
errorQuery: function(error) {
    navigator.notification.alert(
    Globalization.alerts.servicesServerError.message,
    function () { },
    Globalization.alerts.servicesServerError.title);
```

These are the callbacks that should be called once the **JSON**, containing the **data to be displayed** to the user, is created. The **success callback:** 

- will locally save the response
- will create the menu
- will show it.

If the menu will contain **elements** that it is possible to **show on the map** they will be added to the map by last function

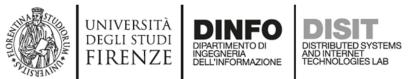

• Before adding the logic of the new module, we create the template to be filled with the correct JSON.

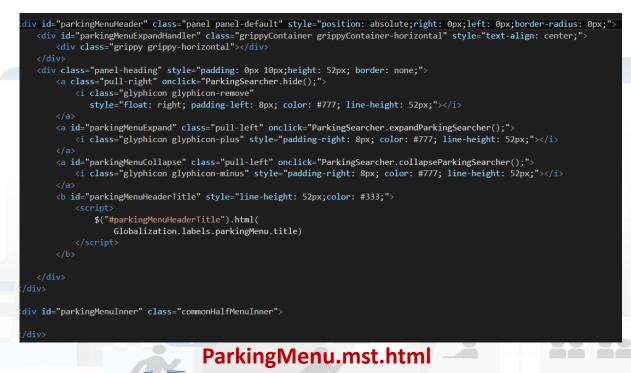

This default template will simply show a menu with a header and body empty. Must have the same name as the string entered as the third parameter in the call

ViewManager.render ( ParkingSearcher.results, "#" + ParkingSearcher.idMenu, "ParkingMenu");

DISIT Lab (DINFO UNIFI), 24 Gennaio 2017

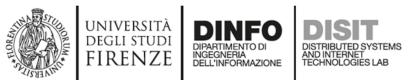

• Before adding the logic of the new module, we create the template to be filled with the correct JSON.

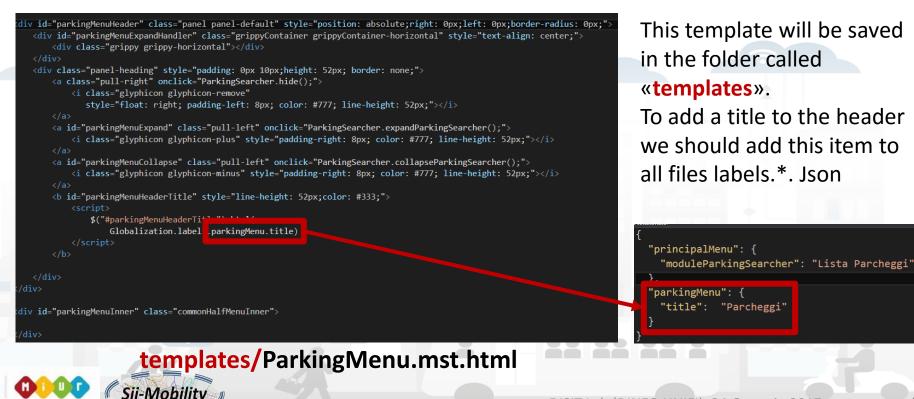

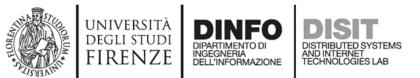

• Before adding the logic of the new module, we create the template to be filled with the correct JSON.

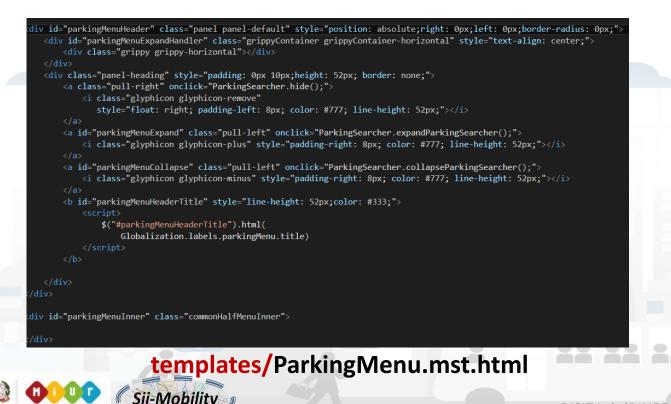

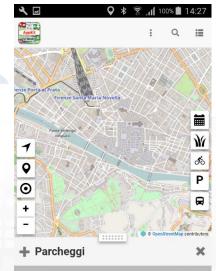

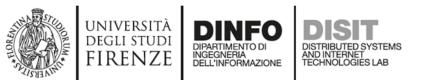

### Create ParkingSearcher Module

The goal of this example is to create a **new module** that in addition to viewing the list of car parks as is already the case for the button named "Car Park" will **show directly** the **number of free parking lots** for each car park found

In ParkingSearcher.js must be made the logic that retrieves data from API describer in previous presentations and creates the JSON to fill the template and generate the new menu

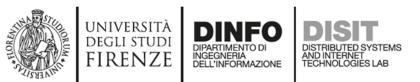

Sii-Mobility

### ParkingSearcher Called API

• The following API returns **the list of parking** that are located at a maximum distance of 300 meters from the location sent. The list is limited to 100 items.

http://www.disit.org/ServiceMap/api/v1/? selection=43.7778;11.2481& categories=Car\_park& maxResults=100& maxDists=0.3& format=json& lang=it& geometry=true

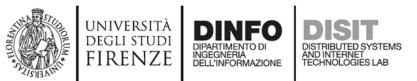

### ParkingSearcher Called API

 The returned data are not sufficient to create the final JSON, because these data are lacking on the realtime information

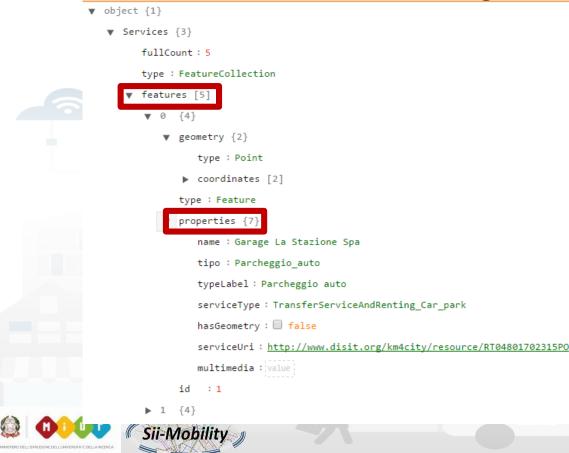

There are data from **all car parks nearby**, but there are **few properties** that are received

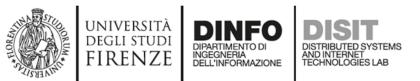

#### ParkingSearcher Called API

• The following API which returns all information relating to a single service

http://www.disit.org/ServiceMap/api/v1/? serviceUri=http://www.disit.org/km4city/resource/RT04801702315PO& format=json& lang=it

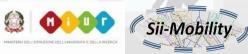

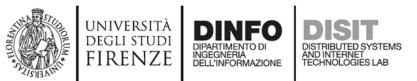

### ParkingSearcher Called API

 The returned data are not sufficient to create the final JSON, because these data are relative to only one car park

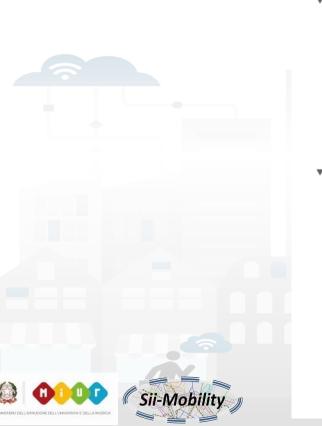

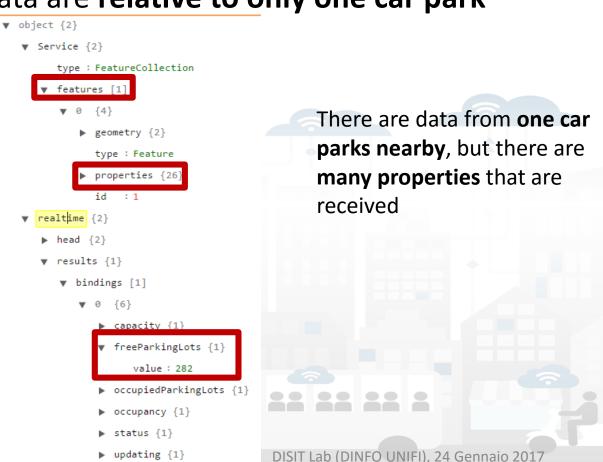

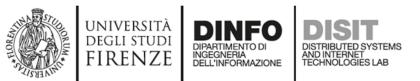

 The idea is to call the first API that returns the complete list of nearby car park, and for each car park in the list call the second API that returns detailed information with the number of free parking lots

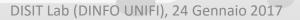

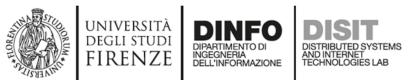

• The first API can be call in the app with the following functions

#### search: function(){

var parkingQuery = QueryManager.createCategoriesQuery(['Car\_park'], SearchManager.searchCenter, "user"); APIClient.executeQuery(parkingQuery,ParkingSearcher.searchInformationForEachFeature,ParkingSearcher.errorQuery);

#### http://www.disit.org/ServiceMap/api/v1/? selection=43.7778;11.2481& categories=Car\_park& maxResults=100& maxDists=0.3& format=json& lang=it& geometry=true

Sii-Mobi

The **first function** creates the string that contains the **parameters** from "?" to the end.

The **second function** adds the URL of the API and makes the call. When the data has been received calls the error or success callback.

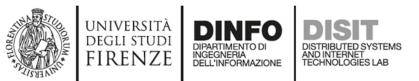

• The second API can be call in the app with the following functions

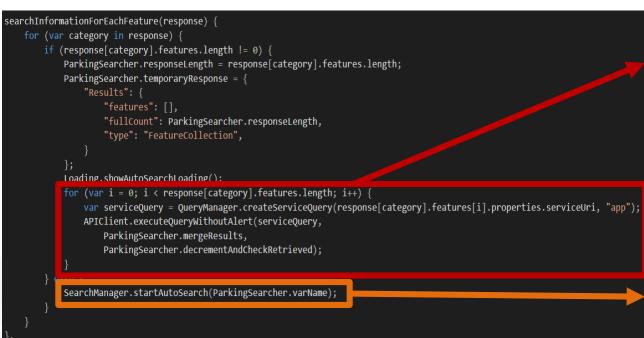

For each car park listed is called the API that returns details.

If there is **no car park** in the list is called a function which **doubles the radius** of the search area **until at least one car park is in the list** or the radius is greater than 200 km

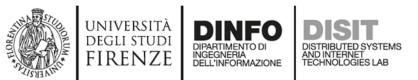

 The number of free parking lots is copied from realtime object in the properties to make writing the template easier. Is also added as a property a string that identifies the text color based on the number of free parking lots

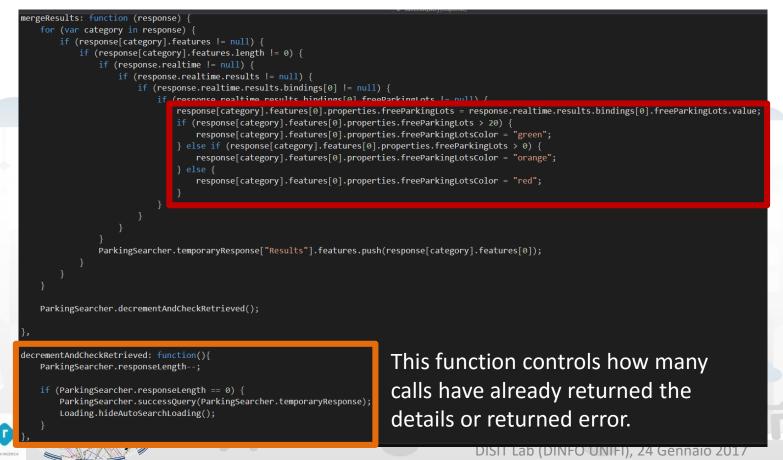

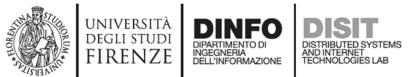

```
successQuery: function (response) {
   var responseObject = response;
   if (SearchManager.typeOfSearchCenter == "selectedServiceMarker") {
       MapManager.searchOnSelectedServiceMarker = true;
   for (var i = 0; i < responseObject["Results"].features.length; i++) {</pre>
       responseObject["Results"].features[i].id = i;
       Utility.enrichService(responseObject["Results"].features[i], i);
   if (responseObject["Results"].features[0].properties.distanceFromSearchCenter != null) {
       responseObject["Results"].features.sort(function (a, b) {
           return a.properties.distanceFromSearchCenter - b.properties.distanceFromSearchCenter
   } else {
       responseObject["Results"].features.sort(function (a, b) {
           return a.properties.distanceFromGPS - b.properties.distanceFromGPS
   ParkingSearcher.results = responseObject["Results"];
   ParkingSearcher.refreshMenu();
   ParkingSearcher.show();
   MapManager.addGeoJSONLayer(responseObject);
   ParkingSearcher.resetSearch();
```

This is the **function** that receives the **end JSON and shows it to the user**, by creating the marker on the map and **populating** the **list** through the **template**.

The JSON is enriched with additional information such as distance from GPS or from a manual search and list is sorted according to these values.

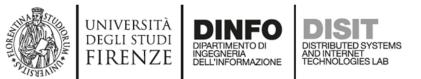

• This is the **final template** that allows you to show the user a list of car parks in its vicinity with an **indication of the number of free parking lots** 

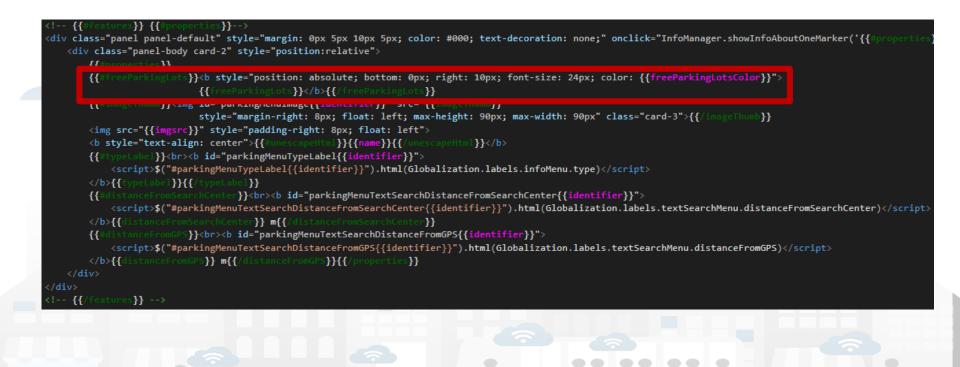

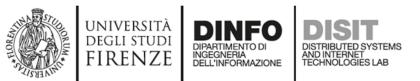

Sii-Mobili

#### ParkingSearcher in main menu

• Final version of the button with call to module logic

| <u> </u> |                                                                                                    |
|----------|----------------------------------------------------------------------------------------------------|
|          |                                                                                                    |
|          | "callback": "PrincipalMenu.hide(); MapManager.centerMapOnGps() SearchManager.search('ParkingSearcher' |
|          | "iconId": "",                                                                                         |
|          | "iconClass": "",                                                                                      |
|          | "iconFontSize": "",                                                                                   |
|          | "iconColor": "",                                                                                      |
|          | "imgSrc": "",                                                                                         |
|          | "imgHeight": "",                                                                                      |
|          | "text": "LP",                                                                                         |
|          | "textFontSize": "38px",                                                                               |
|          | "textColor": "#CC0000",                                                                               |
|          | "captionId": "principalMenuParkingSearcher",                                                          |
|          | "captionTextId": "moduleParkingSearcher",                                                             |
|          | "step": "",                                                                                           |
|          | "stepId": "",                                                                                         |
|          | "ribbon": true,                                                                                       |
|          | "ribbonId": "",                                                                                       |
|          | "ribbonStyle": "background: #CC0000;background: linear-gradient(#FF6600 0%, #CC0000 100%);",          |
|          | "ribbonText": "NEW",                                                                                  |
|          | "removed": false,                                                                                     |
|          | "index": 0                                                                                            |
|          |                                                                                                    |

The search function of the variable SearchManager **asks the user where want search** (GPS, Manual or Last Service) and then call the **search function** of the variable which is passed as string

parkingSearcher.principalMenu.json

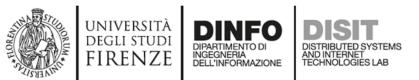

Sii-Mobilitv

#### ParkingSearcher Module Finished

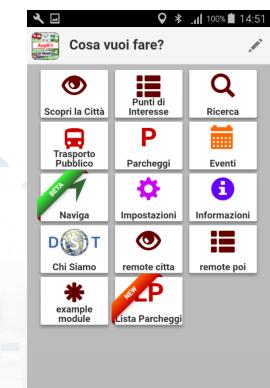

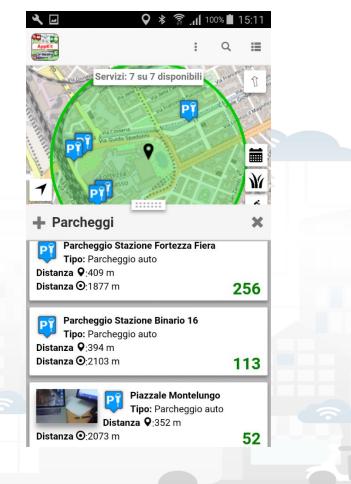

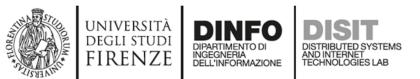

#### Create FuelStationSearcher Module

- Now you can try to exercise to create the module that finds fuel stations and show users a list of fuel stations that contains the current prices of each fuel served by each fuel station.
- To start: copy these files to a new folder that will have the name of the new module (i.e., FuelStationSearcher): the names
   of the files copied have to be changed to get the module name as a prefix.

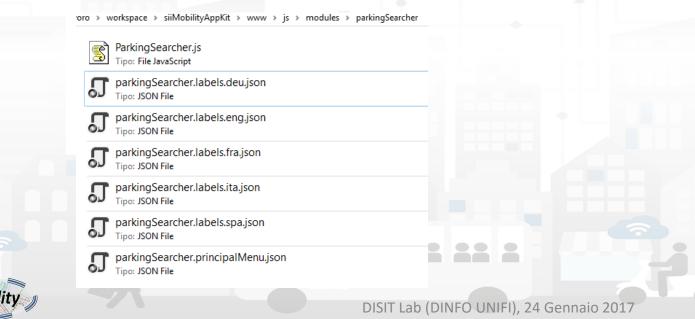

57

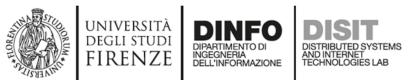

#### Create FuelStationSearcher Module

- Follow the slides from page 18 to the end.
- Remember that the ID of fuel stations is Fuel\_station, then the search function will change this way:

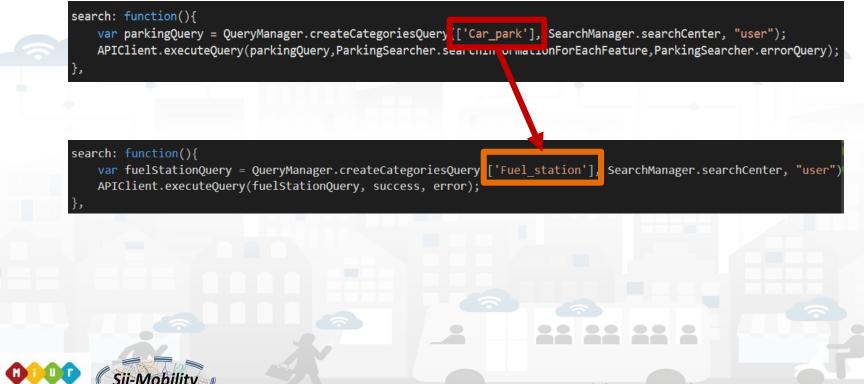

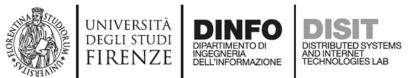

#### Create FuelStationSearcher Module

```
'realtime":
 "head": ·
'vars":[ "measuredTime","fuel","price","currency","self"]},
"results": {
"bindings": [
 "measuredTime":{"value":"2017-01-17 10:15:42"},
 "fuel":{"value":"Benzina"},
 "price":{"value":"1.602"},
 "currency":{"value":"EUR"},
 "self":{"value":"false"} }
 "measuredTime":{"value":"2017-01-17 10:15:42"},
 "fuel":{"value":"Benzina"},
 "price":{"value":"1.502"},
 "currency":{"value":"EUR"},
 "self":{"value":"true"} }
 "measuredTime":{"value":"2017-01-17 10:15:42"},
 "fuel":{"value":"GPL"},
 "price":{"value":"0.619"},
 "currency":{"value":"EUR"},
 "self":{"value":"false"} }
 "measuredTime":{"value":"2017-01-17 10:15:42"},
 "fuel":{"value":"Gasolio"},
 "price":{"value":"1.468"},
 "currency":{"value":"EUR"},
 "self":{"value":"false"} }
 'measuredTime":{"value":"2017-01-17 10:15:42"},
 "fuel":{"value":"Gasolio"},
 "price":{"value":"1.368"},
 "currency":{"value":"EUR"},
 "self":{"value":"true"} }
```

An **additional difficulty** with respect to the example of the car parks is given by:

- the type of fuels
- fuels may have a "self" and a regular price

It is possible to decide whether:

- ask in advance what fuels users want to find
- allow filtering the results according to fuels retrieved

Maybe, in **first case** you should be able to save **users preferences** for **future searches** 

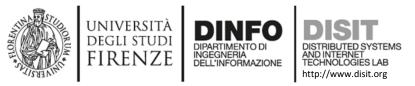

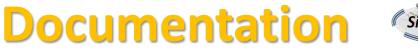

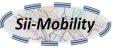

- Documentation Smart City API, version 1, January 2017
  - <u>http://www.disit.org/6991</u> (document from Sii-Mobility)
- App Kit development page:
  - <u>http://www.disit.org/6977</u> (slides ready, and video to appear)
- Ontology and Km4City Tools:
  - <u>Http://www.km4city.org</u>
  - <u>http://www.disit.org/6506</u> Ontology and documentation
- Sii-Mobility is Open Source on GitHub as DISIT lab:
  - <u>https://github.com/disit</u>
  - <u>https://github.com/disit/siiMobilityAppKit</u> (mobile App kit)
- Data Ingestion processes and tools, tutorial:
  - <u>http://www.sii-mobility.org/index.php/documentazione/slide-e-altro</u>
  - <u>http://www.disit.org/6690</u>
- Deliverables of Sii-Mobility:
  - <u>http://www.sii-mobility.org/index.php/documentazione/deliverable</u>
- FAQ of Sii-Mobility:
  - <u>http://www.sii-mobility.org/index.php/il-progetto/faq</u>
- Promotional Kit for «Toscana dove cosa App»
  - <u>http://www.sii-mobility.org/index.php/documentazione/kit-promozionale-app-toscana</u>

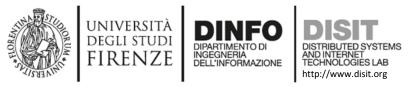

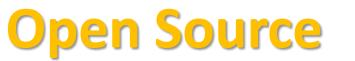

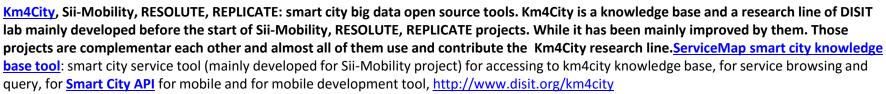

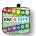

Km4City ontology model and files are accessible from http://www.disit.org/km4city improved with the support of projects as Sii-mobility, REPLICATE and RESOLUTE

• SCE, Smart City/Cloud Engine front end interface, SCE is part of <u>DISCES</u> a Distributed SCE Scheduler Tools (SCE: Smart City/Cloud Engine), a Simobility DISIT tool for smart environments. It is currently in use in <u>Km4City</u> tools, and in <u>ICARO Cloud project and service, see CLOUD page</u>. <u>Developed for ICARO, and then improved for Sii-Mobility, and used in many other projects</u>

SCE, Smart City/Cloud Engine backend, SCE is part of DISCES a Distributed SCE Scheduler Tools (SCE: Smart City/Cloud Engine), a DISIT tool

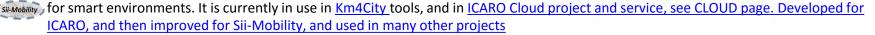

DIM-RIM: Data Ingestion Manager and RDF Indexing Manager, <u>WEB page on DISIT lab with user manuals, DIM and RIM</u> area used in <u>Km4City</u> and tools, <u>Sii-Mobility</u> smart city national SCN project, <u>RESOLUTE H2020</u>

• Dashboard Builder and executor: a tool for creating dashboard for smart city. See Km4City example of dashboard as reported in http://www.km4city.org/controlroomtools.html for the documentation see http://www.disit.org/6935 which is manual with examples regarding widgets. Developed for REPLICATE Project, and used in others as Sii-Mobility, RESOLUTE.

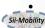

Sii-Mobility Dev Kit Mobile AppKm4city: Open Source version of the Sii-Mobility mobile and web app, open modular (the full version is operative and accessible on all stores as "Firenze dove cosa", or "Toscana dove cosa", you can install from http://www.km4city.org/app). Developed for Sii-Mobility, adopted for the training and development meeting of the 24 January 2017, and as a basis for the Hackathon of 7-8 April 2017 in Florence.

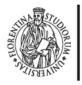

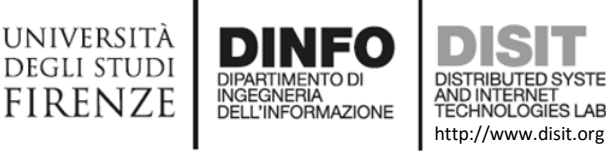

# Acknowledgement

- Thanks to the European Commission for founding. All slides reporting logo of **RESOLUTE H2020** are representing tools and research founded by European Commission for the RESOLUTE project. **RESOLUTE** has received funding from the European Research Council (ERC) under the European Union's Horizon 2020 research and innovation programme (grant agreement n° 653460).
- Thanks to the European Commission for founding. All slides reporting logo of **REPLICATE H2020** are representing tools and research founded by European Commission for the REPLICATE project. REPLICATE has received funding from the European Research Council (ERC) under the European Union's Horizon 2020 research and innovation programme (grant agreement n° 691735).
- Thanks to the MIUR for co-founding and to the University of Florence and companies involved. All slides reporting logo of Sii-Mobility are representing tools and research founded by MIUR for the Sii-Mobility SCN MIUR project.
- **Km4City** is an open technology exploited by those projects and line of research of DISIT Lab. Some of the innovative solutions and research issues developed into the above mentioned projects are also compliant and contributing to the Km4City approach and thus are contributing to the open Km4City model of DISIT lab.

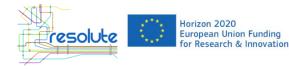

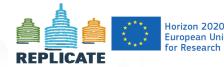

Horizon 2020 European Union Funding for Research & Innovation

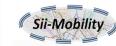

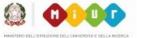

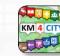